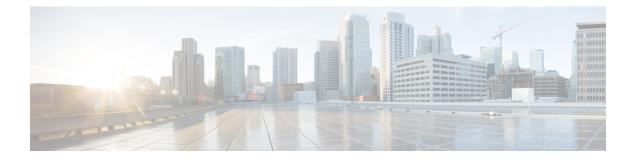

# **Data Collection Manager (DCM) Commands**

This module describes the commands used to set and configure the Data Collection Manager (DCM) and bulkstat commands.

For more information about DCM, see the DCM chapter in the *System Management Configuration Guide* for Cisco ASR 9000 Series Routers.

- add cmd , on page 2
- bulkstat data, on page 3
- context, on page 4
- data-group, on page 5
- discard, on page 6
- enable, on page 7
- bulkstat filter, on page 8
- interval (bs-profile), on page 9
- object (bs-ds-snmp), on page 10
- process (bs-dg), on page 11
- bulkstat profile, on page 12
- range, on page 13
- repetition, on page 14
- show bulkstat data-group, on page 15
- show bulkstat profile , on page 17
- show dcm assa, on page 18
- show dcm client, on page 19
- show dcm data-providers, on page 20
- show dcm session, on page 21

# add cmd

**Command Default** 

To add a show command to a command data set, use the **add cmd** command in command data set mode. To remove a show command from the data set, use the **no** form of this command.

add cmd command-line no add cmd command-line

**Syntax Description** *command-lne* Specifies show commands for which the output should be collected.

**Command Modes** Command bulkstat data set configuration

None

 Command History
 Release
 Modification

 Release
 This command was introduced.

 5.2.2

Usage Guidelines To use this command, you must be in a user group associated with a task group that includes appropriate task IDs. If the user group assignment is preventing you from using a command, contact your AAA administrator for assistance.

| sk ID | Task<br>ID | Operation |
|-------|------------|-----------|
|       | bulkstat   | read,     |
|       |            | write     |

#### Example

This example shows how to use the **add cmd** command:

RP/0/RSP0/CPU0:router # config RP/0/RSP0/CPU0:router (config) # bulkstat data show-snmp type command RP/0/RSP0/CPU0:router (config-bs-ds-cmd) # add cmd show ip interface brief

# bulkstat data

To configure a bulkstat data set for command type, use the **bulkstat data** command d in global configuration mode. To remove the data set configuration from command type, use the **no** form of this command.

bulkstat data show-stats type command no bulkstat data show-stats type command

| Syntax Description | show-stats          | Name of a data set.                    |                                                                                                    |
|--------------------|---------------------|----------------------------------------|----------------------------------------------------------------------------------------------------|
|                    | type                | Specifies the type of a data set.      |                                                                                                    |
|                    | command             | Creates a command data set.            |                                                                                                    |
| Command Default    | None                |                                        |                                                                                                    |
| Command Modes      | Global confi        | guration                               |                                                                                                    |
| Command History    | Release             | Modification                           |                                                                                                    |
|                    | Release 5.2.2       | This command was introduced.           |                                                                                                    |
| Usage Guidelines   |                     | ser group assignment is preventin      | oup associated with a task group that includes appropriate tas<br>you from using a command, contact your AAA administrate |
| Task ID            | Task Ope<br>ID      | eration                                |                                                                                                    |
|                    | bulkstat rea<br>wri |                                        |                                                                                                    |
|                    | Example             |                                        |                                                                                                    |
|                    | This example        | e shows how to run the <b>bulkstat</b> | lata command:                                                                                                    |

RP/0/RSP0/CPU0:router # config RP/0/RSP0/CPU0:router (config) # bulkstat data show-snmp type command

### context

**Command Default** 

To configure context for a data group, use the **context** command under bulkstat data group configuration mode. To remove the context for a data group, use the **no** form of this command.

context name no context name

Syntax Description *name* Context name to collect data.

**Command Modes** Bulkstat data group configuration

None

| Command History | Release       | Modification                 |
|-----------------|---------------|------------------------------|
|                 | Release 5.2.2 | This command was introduced. |

Usage Guidelines To use this command, you must be in a user group associated with a task group that includes appropriate task IDs. If the user group assignment is preventing you from using a command, contact your AAA administrator for assistance.

| sk ID | Task<br>ID | Operation      |
|-------|------------|----------------|
|       | bulkstat   | read,<br>write |

#### Example

RP/0/RSP0/CPU0:router (config-bs-dg) # context cont1

# data-group

To add a data group to a data profile, use the **data-group** command in bulkstat profile configuration mode. To remove a data group from a profile, use the no form of this command.

data-group name no data-group name

| Syntax Description          | name                                          | Data gr<br>to a pro             | oup name. The data group s<br>ofile.                                                      | hould a            | d already | ly be co | nfigure | ed bef | fore be | ing use | d to add a o | lata grou |
|-----------------------------|-----------------------------------------------|---------------------------------|-------------------------------------------------------------------------------------------|--------------------|-----------|----------|---------|--------|---------|---------|--------------|-----------|
| Command Default             | None                                          |                                 |                                                                                           |                    |           |          |         |        |         |         |              |           |
| Command Modes               | Bulkstat                                      | t profile                       | configuration                                                                             |                    |           |          |         |        |         |         |              |           |
| Command History             | Release                                       | e N                             | Nodification                                                                              |                    |           |          |         |        |         |         |              |           |
|                             | Release                                       | <u>а</u> Т                      | This command was introduce                                                                |                    |           |          |         |        |         |         |              |           |
|                             | 5.2.2                                         |                                 | ms command was introduce                                                                  | ed.                |           |          |         |        |         |         |              |           |
| Usage Guidelines            | 5.2.2<br>To use the                           | his com                         | mand, you must be in a user<br>group assignment is preven                                 | r group            | -         |          |         | -      | -       |         |              | -         |
| Usage Guidelines            | 5.2.2<br>To use th<br>IDs. If th<br>for assis | his com<br>he user ;<br>stance. | mand, you must be in a user                                                               | r group<br>ting yo | you from  | m using  | g a com | nmanc  | d, cont | act you | r AAA ad     | ministrat |
| Usage Guidelines<br>Task ID | 5.2.2<br>To use th<br>IDs. If th<br>for assis | his com<br>he user ;<br>stance. | mand, you must be in a user<br>group assignment is preven<br>e or more data groups to a p | r group<br>ting yo | you from  | m using  | g a com | nmanc  | d, cont | act you | r AAA ad     | ministrat |

#### Example

This example shows how to use the **data-group** command:

RP/0/RSP0/CPU0:router # config RP/0/RSP0/CPU0:router (config) # bulkstat profile p1 RP/0/RSP0/CPU0:router (config-bs-profile) # data-group data1

# discard

To discard the raw data for a data group, use the **discard** command under data group configuration mode. To reset back to default, use the **no** form of this command.

|                    | discard<br>no discard |                                     |                                                                                                    |
|--------------------|-----------------------|-------------------------------------|----------------------------------------------------------------------------------------------------|
| Syntax Description | This comm             | and has no keywords or arguments    |                                                                                                    |
| Command Default    | None                  |                                     |                                                                                                    |
| Command Modes      | Bulkstat da           | ta group configuration              |                                                                                                    |
| Command History    | Release               | Modification                        |                                                                                                    |
|                    | Release 5.2.2         | This command was introduced.        |                                                                                                    |
| Usage Guidelines   |                       | user group assignment is preventing | oup associated with a task group that includes appropriate task<br>you from using a command, contact your AAA administrator |
| Task ID            | Task Op<br>ID         | peration                            |                                                                                                    |
|                    | bulkstat rea          | ad,<br>rite                         |                                                                                                    |
|                    | Example               |                                     |                                                                                                    |

This example shows how to use the **discard** command:

RP/0/RSP0/CPU0:router (config) # bulkstat data-group d1 RP/0/RSP0/CPU0:router (config-bs-dg) # discard

# enable

|                    | To enable a profile for collection and transfer, use the <b>enable</b> command in bulkstat profile configuration mode.<br>To disable the profile, use the <b>no</b> form of this command.                                                                                                    |  |  |  |
|--------------------|----------------------------------------------------------------------------------------------------|--|--|--|
|                    | enable force<br>no enable force                                                                                                    |  |  |  |
| Syntax Description | <i>force</i> Disables the profile collection. The polling operation for all data groups are stopped. All state full data informationcollection options, process, threshold and collected non-transferred data are purged. All retained files are deleted and transfer operation stopped. If the profile is transferring a file, then it is deleted after the transfer. |  |  |  |
| Command Default    | None                                                                                                    |  |  |  |
| Command Modes      | Bulkstat profile configuration                                                                                                    |  |  |  |
| Command History    | Release Modification                                                                                                    |  |  |  |
|                    | ReleaseThis command was introduced.5.2.2                                                                                                    |  |  |  |
| Usage Guidelines   | To use this command, you must be in a user group associated with a task group that includes appropriate task IDs. If the user group assignment is preventing you from using a command, contact your AAA administrator for assistance.                                                                                                    |  |  |  |
|                    | If the <b>enable</b> command is used multiple times, one after the other, the last one in the sequence is considered final.                                                                                                    |  |  |  |
| Task ID            | Task Operation<br>ID                                                                                                    |  |  |  |
|                    | bulkstat read,<br>write                                                                                                    |  |  |  |
|                    | Example                                                                                                    |  |  |  |
|                    | This example shows how to use the <b>enable</b> command:                                                                                                    |  |  |  |

RP/0/RSP0/CPU0:router (config) # bulkstat profile p1
RP/0/RSP0/CPU0:router (config-bs-profile) # enable

# bulkstat filter

To configure a bulk-statistics filter set, use the **bulkstat filter** command in global configuration mode. To remove the filter set configuration, use the **no** form of this command.

**bulkstat filter** *filter-set-name* **no bulkstat filter** *filter-set-name* 

| Syntax Description | filter-set-n  | ame Name of the bulkstat filter set. | -                                                                                                    |
|--------------------|---------------|--------------------------------------|----------------------------------------------------------------------------------------------------|
| Command Default    | None          |                                      |                                                                                                    |
| Command Modes      | Global cont   | figuration                           |                                                                                                    |
| Command History    | Release       | Modification                         |                                                                                                    |
|                    | Release 5.2.2 | This command was introduction.       |                                                                                                    |
| Usage Guidelines   |               | iser group assignment is preventing  | up associated with a task group that includes appropriate task<br>you from using a command, contact your AAA administrator |
| Task ID            | Task Op       | peration                             |                                                                                                    |

 Task ID
 Task ID
 Operation

 ID
 bulkstat read, write

#### Example

This example shows how to use the **bulkstat filter** command:

RP/0/RSP0/CPU0:router # config RP/0/RSP0/CPU0:router (config) # bulkstat filter vlan1

# interval (bs-profile)

To configure interval parameters for a data group, use the **interval** command in bulkstat data group configuration mode. To reset the interval parameters for a data group to the default value, use the **no** form of this command.

|                    |               | transfer {process<br>al transfer {proce |                                                                                                    |
|--------------------|---------------|-----------------------------------------|----------------------------------------------------------------------------------------------------|
| Syntax Description | process       | Process files.                          |                                                                                                    |
|                    | raw           | Raw files.                              |                                                                                                    |
|                    | seconds       | Period in seconds.                      |                                                                                                    |
| Command Default    | None          |                                         |                                                                                                    |
| Command Modes      | Bulkstat o    | datagroup confihura                     | tion                                                                                                    |
| Command History    | Release       | Modification                            |                                                                                                    |
|                    | Release 5.2.2 | This command                            | was introduced.                                                                                                    |
| Usage Guidelines   |               | e user group assignn                    | ust be in a user group associated with a task group that includes appropriate task<br>nent is preventing you from using a command, contact your AAA administrator |
| Task ID            | Task<br>ID    | Operation                               |                                                                                                    |
|                    | bulkstat      | read,<br>write                          |                                                                                                    |
|                    | Example       |                                         |                                                                                                    |

This example shows how to use the **interval** command:

RP/0/RSP0/CPU0:router ( config-bs-profile) # interval tranfer process 1000

# object (bs-ds-snmp)

To add an object to an Simple Network Management Protocol (SNMP) data set, use the **object** command in bulkstat snmp data set configuration mode. To remove an object from a data set, use the **no** form of this command.

object {oid | word } alias alias-name
noobject {oid | word } alias alias-name

| Syntax Description | oid                     | Object identifier (in dotted decimal notation).                                                                                                    |  |  |  |  |  |
|--------------------|-------------------------|----------------------------------------------------------------------------------------------------|--|--|--|--|--|
|                    | word                    | Object descriptor.                                                                                                    |  |  |  |  |  |
|                    | alias alias-name        | <b>alias</b> <i>alias-name</i> Name that is associated with an object. If the SNMP agent only can understand the dotted notation OID, you can specify an alias name. This name is used to represent the object in the file containing the collected data. |  |  |  |  |  |
| Command Default    | None                    |                                                                                                    |  |  |  |  |  |
| Command Modes      | Bulkstat snmp dat       | a set configuration                                                                                                    |  |  |  |  |  |
| Command History    | Release Mo              | dification                                                                                                    |  |  |  |  |  |
|                    | Release Thi<br>5.2.2    | s command was introduced.                                                                                                    |  |  |  |  |  |
| Usage Guidelines   |                         | and, you must be in a user group associated with a task group that includes appropriate task<br>oup assignment is preventing you from using a command, contact your AAA administrator                                                                     |  |  |  |  |  |
| Task ID            | Task Operation<br>ID    | _<br>1                                                                                                    |  |  |  |  |  |
|                    | bulkstat read,<br>write | _                                                                                                    |  |  |  |  |  |
|                    | Example                 | _                                                                                                    |  |  |  |  |  |

This example shows how to use the **object** command:

RP/0/RSP0/CPU0:router # config RP/0/RSP0/CPU0:router (config) # bulkstat data interface-stats type snmp RP/0/RSP0/CPU0:router (config-bs-ds-snmp) # object 1.3.6.1.2.1.2.2.1.10 L

# process (bs-dg)

To configure process related parameters for a data group, use the **process** command in bulkstat data group configuration mode. To remove process related parameters from a data group, use the **no** form of this command.

process no process

**Syntax Description** This command has no keywords or arguments.

Command Default None

**Command Modes** Bulkstat data-group configuration

 Command History
 Release
 Modification

 Release
 This command was introduced.

5.2.2

Usage Guidelines To use this command, you must be in a user group associated with a task group that includes appropriate task IDs. If the user group assignment is preventing you from using a command, contact your AAA administrator for assistance.

| Task ID | Task<br>ID | Operation      |
|---------|------------|----------------|
|         | bulkstat   | read,<br>write |

#### Example

This example shows how to use the **process** command:

RP/0/RSP0/CPU0:router (config) bulkstat data-group d1 RP/0/RSP0/CPU0:router (config-bs-dg) # process

# bulkstat profile

To configure a bulkstat profile, use the **bulkstat profile** command in global configuration mode. To remove the bulkstat profile configuration, use the **no** form of this command.

**bulkstat profile** *profile-name* **no bulkstat profile** *profile-name* 

| profile-name  | Name of a bulkstat profile.                 |
|---------------|---------------------------------------------|
| None          |                                             |
| Global config | uration                                     |
| Release       | Modification                                |
| Release 5.2.2 | This command was introduced                 |
|               | None<br>Global config<br>Release<br>Release |

Usage Guidelines To use this command, you must be in a user group associated with a task group that includes appropriate task IDs. If the user group assignment is preventing you from using a command, contact your AAA administrator for assistance.

| Task ID | Task Operatio<br>ID |                |  |  |
|---------|---------------------|----------------|--|--|
|         | bulkstat            | read,<br>write |  |  |

#### Example

This example shows how to use the **bulkstat profile** command:

RP/0/RSP0/CPU0:router # config RP/0/RSP0/CPU0:router (config) # bulkstat profile bulk1

#### range

L

To configure a range instance use the **range** command under bulkstat snmp instance configuration mode. To remove the range instance from instance-set configuration, use the **no** form of this command.

range start *id* end *id* no range start *id* end *id* 

| Syntax Description | start id   | Range Start Instance identifier in OID format. |
|--------------------|------------|------------------------------------------------|
|                    | end id     | Range End Instance identifier in OID format.   |
| Command Default    | None       |                                                |
| Command Modes      | Bulkstat s | snmp instance configuration                    |
| Command History    | Release    | Modification                                   |

ReleaseThis command was introduced.5.2.2

Usage Guidelines To use this command, you must be in a user group associated with a task group that includes appropriate task IDs. If the user group assignment is preventing you from using a command, contact your AAA administrator for assistance.

Multiple range(s) can be configured in the same instance set. Overlapping of instances is allowed. System will not check for overlapping instance configuration.

| Task<br>ID | Operation      |  |
|------------|----------------|--|
| bulkstat   | read,<br>write |  |

#### Example

This example shows how to use the **range** command:

```
RP/0/RSP0/CPU0:router # config
RP/0/RSP0/CPU0:router (config) # bulkstat instance in-name type snmp
RP/0/RSP0/CPU0:router (config-bs-is-snmp) # range start 1 end 10
```

# repetition

To configure a repetition instance, use the **repetition** command under bulkstat snmp instance configuration mode. To remove the repetition instance from instance set configuration, use the **no** form of this command.

**repetition oid** *name* **max** *value* **no repetition oid** *name* **max** *value* 

| Syntax Description | oid name      | Object Identifier or descriptor. |                                                                          |
|--------------------|---------------|----------------------------------|--------------------------------------------------------------------------|
|                    | max value     | Number of maximum possible       | repetitions. Range is 1-2147483647.                                      |
| Command Default    | None          |                                  |                                                                          |
| Command Modes      | Bulkstat snr  | np instance configuration        |                                                                          |
| Command History    | Release       | Modification                     |                                                                          |
|                    | Release 5.2.2 | This command was introduced.     |                                                                          |
| Usage Guidelines   |               |                                  | oup associated with a task group that<br>you from using a command, conta |

**Usage Guidelines** To use this command, you must be in a user group associated with a task group that includes appropriate task IDs. If the user group assignment is preventing you from using a command, contact your AAA administrator for assistance.

You can configure multiple repetitions in the same instance set, however, you must avoid overlapping of instances.

 Task ID
 Task ID
 Operation

 ID
 bulkstat
 read, write

#### **Example**

This example shows how to run the **repetition** command:

```
RP/0/RSP0/CPU0:router # config
RP/0/RSP0/CPU0:router (config) # bulkstat instance in-name type snmp
RP/0/RSP0/CPU0:router (config-bs-is-snmp) # repetition oid 1.1 max 100
```

# show bulkstat data-group

To display the details of the bulkstat data-group , use the **show bulkstat data-group** command in EXEC mode.

show bulkstat data-group [ word data-group name process] [distribution | object | percentile
| summary ]

| Syntax Description | word          | Displays details for the data-group name.                          |                                                                                                    |
|--------------------|---------------|--------------------------------------------------------------------|----------------------------------------------------------------------------------------------------|
|                    | process       | Displays processing data.                                          |                                                                                                    |
|                    | distribution  | Displays distribution data.                                        |                                                                                                    |
|                    | object        | Displays object-processed data.                                    |                                                                                                    |
|                    | percentile    | Displays percentile data.                                          |                                                                                                    |
|                    | summary       | Displays summary data .                                            |                                                                                                    |
| Command Default    | None          |                                                                    |                                                                                                    |
| Command Modes      | EXEC          |                                                                    |                                                                                                    |
| Command History    | Release       | Modification                                                       |                                                                                                    |
|                    | Release 5.2.2 | This command was introduced.                                       |                                                                                                    |
| Usage Guidelines   |               |                                                                    | ated with a task group that includes appropriate task using a command, contact your AAA administrator |
| Task ID            | Task Opera    | ation                                                              |                                                                                                    |
|                    | bulkstat read |                                                                    |                                                                                                    |
|                    | Example       |                                                                    |                                                                                                    |
|                    | This example  | shows how to use the show bulkstat data                            | -group command:                                                                                       |
|                    | -             | U0:router <b># show bulkstat data-grou</b><br>ame : dg<br>: Active | · -                                                                                                   |

Oper state: ActiveRepetitions left: -Polling Interval: 10 (secs)Discard Raw Data: NoCollect type: snmpData set name: dsInstance set name: is

DCM Config Result : /local/snmp/1 DCM Subscription ID: 1

# show bulkstat profile

To display the details of the bulkstat profile, use the show bulkstat profile command in the EXEC mode.

|                    | show bulkstat pro                                                      | file [ file file-name   :                                | name profi | ile-name]   |      |  |
|--------------------|------------------------------------------------------------------------|----------------------------------------------------------|------------|-------------|------|--|
| Syntax Description | file file-name                                                         | Bulkstat profile-file de                                 | tails.     |             |      |  |
|                    | nameprofile-name                                                       | Bulkstat profile details                                 | 3.         |             |      |  |
| Command Default    | None                                                                   |                                                          |            |             |      |  |
| Command Modes      | EXEC                                                                   |                                                          |            |             |      |  |
| Command History    | Release Mod                                                            | ification                                                |            |             |      |  |
|                    | Release This 5.2.2                                                     | command was introduced                                   | <br>       |             |      |  |
| Usage Guidelines   |                                                                        | nd, you must be in a user a<br>up assignment is preventi |            |             |      |  |
| Task ID            | Task Operation<br>ID                                                   |                                                          |            |             |      |  |
|                    | bulkstat read                                                          |                                                          |            |             |      |  |
|                    | Example                                                                |                                                          |            |             |      |  |
|                    | This example show how to use the <b>show bulkstat profile</b> command: |                                                          |            |             |      |  |
|                    | Profile Name :<br>Admin Status :<br>Enable Reason :                    | Enabled                                                  | profile    |             |      |  |
|                    | Data-group's in<br>Name                                                | -                                                        | State      | Repetitions | Left |  |
|                    | <br>dg                                                                 | Activ                                                    | <br>е      |             |      |  |

This example show how to use the show bulkstat profile command with the file keyword:

| RP/0/RSP0/CPU0:router # show bulkstat p | profile file  |
|-----------------------------------------|---------------|
| Profile Name                            | : pf          |
| Curr file size                          | : 3010(bytes) |
| Time left for raw data transfer         | : 22(secs)    |

# show dcm assa

To display the Active Session Slot Array (ASSA) details for DCM, use the **show dcm assa** command in EXEC mode.

#### show dcm assa

| Syntax Description | This comm     | and has no keywords or arguments. |
|--------------------|---------------|-----------------------------------|
| Command Default    | None          |                                   |
| Command Modes      | EXEC          |                                   |
| Command History    | Release       | Modification                      |
|                    | Release 5.2.2 | This command was introduced.      |

Usage Guidelines To use this command, you must be in a user group associated with a task group that includes appropriate task IDs. If the user group assignment is preventing you from using a command, contact your AAA administrator for assistance.

# Task ID Task Operation ID dcm read

uciii icau

#### Example

This example show the output for the show dcm assa command:

| RP/0/RSP0/CPU0: | router # show dcm assa |
|-----------------|------------------------|
| slot            | state                  |
|                 |                        |
| 0               | DCM_ASSA_FREE          |
| 1               | DCM_ASSA_FREE          |
| 2               | DCM ASSA FREE          |
| 3               | DCM_ASSA_FREE          |
| 4               | DCM_ASSA_FREE          |
| 5               | DCM_ASSA_FREE          |
| 6               | DCM ASSA FREE          |
| 7               | DCM_ASSA_FREE          |
| 8               | DCM_ASSA_FREE          |
| 9               | DCM_ASSA_FREE          |
| 10              | DCM_ASSA_FREE          |

# show dcm client

To get the details of the Data Collection Manager (DCM) client(s), use the **show dcm client** command in the EXEC mode.

**show dcm client** [*id* | *name*] **subscription id** *value* 

| Syntax Description | id                                                                     | Client id.                                                                                                    |  |  |  |
|--------------------|------------------------------------------------------------------------|----------------------------------------------------------------------------------------------------|--|--|--|
|                    | name                                                                   | Client name.                                                                                                    |  |  |  |
|                    | subscription idvalue                                                   | Subscription<br>id.                                                                                                    |  |  |  |
| Command Default    | None                                                                   |                                                                                                    |  |  |  |
| Command Modes      | EXEC                                                                   |                                                                                                    |  |  |  |
| Command History    | Release Modifica                                                       | tion                                                                                                    |  |  |  |
|                    | Release This com<br>5.2.2                                              | mand was added.                                                                                                    |  |  |  |
| Usage Guidelines   |                                                                        | ou must be in a user group associated with a task group that includes appropriate task<br>asignment is preventing you from using a command, contact your AAA administrator |  |  |  |
| Task ID            | Task Operation<br>ID                                                   |                                                                                                    |  |  |  |
|                    | dcm read                                                               |                                                                                                    |  |  |  |
|                    | Example                                                                |                                                                                                    |  |  |  |
|                    | This example shows the output for the <b>show dcm client</b> commands: |                                                                                                    |  |  |  |
|                    |                                                                        | er # <b>show dcm client bulkstat-client subscription id 1</b><br>sstat-Client                                                                                              |  |  |  |

# show dcm data-providers

To display the data-providers for DCM, use the show dcm data-providers command in EXEC mode.

|                             | show dc                                                                                                    | m data-p   | oviders                                           |
|-----------------------------|----------------------------------------------------------------------------------------------------|------------|---------------------------------------------------|
| Syntax Description          | This con                                                                                                    | nmand has  | no keywords or argument                           |
| Command Default             | None                                                                                                    |            |                                                   |
| Command Modes               | EXEC                                                                                                    |            |                                                   |
| Command History             | Release                                                                                                    | e Mo       | lification                                        |
|                             | Release 5.2.2                                                                                                    | e This     | s command was introduced                          |
| Usage Guidelines<br>Task ID | IDs. If the for assisted of the formal of the formal of th |            | up assignment is preventir                        |
|                             |                                                                                                    | read       |                                                   |
|                             | Example                                                                                                    | •          |                                                   |
|                             | This exa                                                                                                    | imple show | vs the output for the <b>show</b>                 |
|                             | data-pr                                                                                                    | ovider na  | couter # <b>show dcm data</b><br>me data provider |
|                             | cli<br>snmp                                                                                                    |            | 1<br>3                                            |

# show dcm session

To display the active sessions for DCM, use the show dcm session command in EXEC mode.

|                    | show dcn      | n session     |                         |                                                                                |  |
|--------------------|---------------|---------------|-------------------------|--------------------------------------------------------------------------------|--|
| Syntax Description | This com      | mand has n    | o keywords or arguments |                                                                                |  |
| Command Default    | None          |               |                         |                                                                                |  |
| Command Modes      | EXEC          |               |                         |                                                                                |  |
| Command History    | Release       | Modif         | fication                |                                                                                |  |
|                    | Release 5.2.2 | This c        | command was introduced. |                                                                                |  |
| Usage Guidelines   |               | e user group  |                         | up associated with a task group that in<br>you from using a command, contact y |  |
| Task ID            | Task C<br>ID  | Operation     |                         |                                                                                |  |
|                    |               | ead,<br>vrite |                         |                                                                                |  |

#### Example

This example shows the display output of the show dcm session command:

RP/0/RSP0/CPU0:router # show dcm session